## 电子表格回写点击任一单元格插入整行

提示:本文档的示例代码仅适用于本文档中的示例报表/场景。若实际报表/场景与示例代码无法完全适配(如使用功能不一致,或多个宏代码冲突 等),需根据实际需求开发代码。

## 示例说明

电子表格回写,插入新行,若点击不是第一列单元格,则插入的新行不是完整的一行,如:

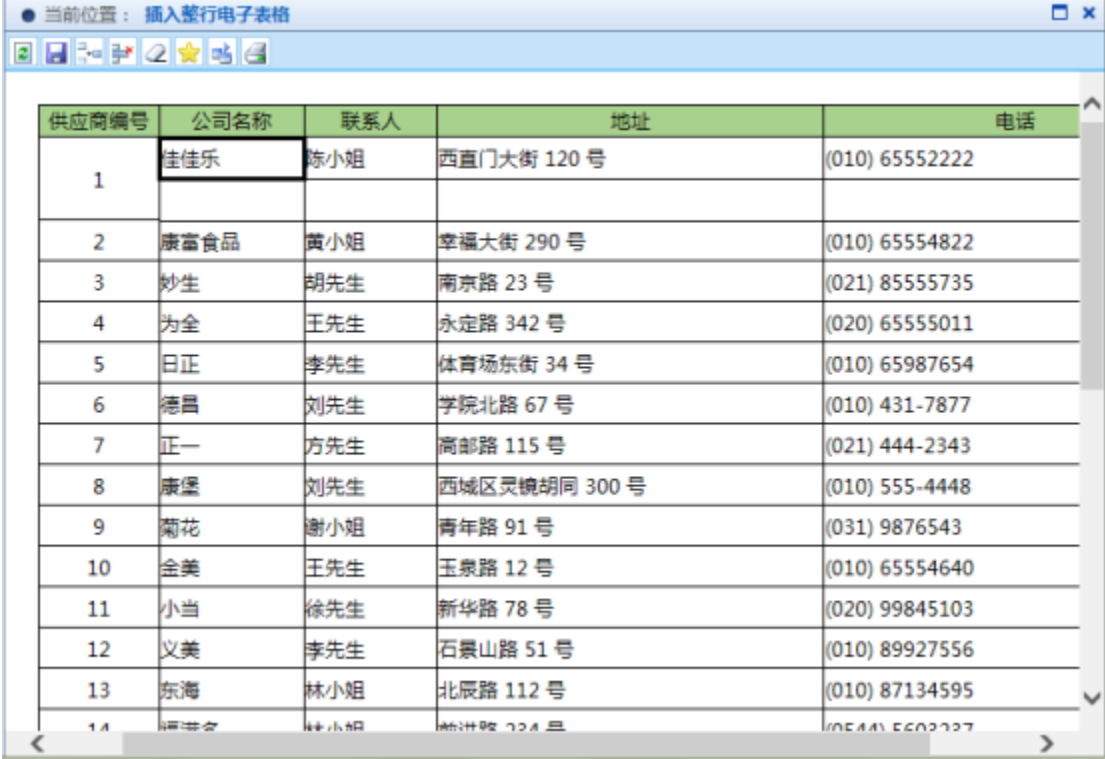

使用宏代码之后,点击任一单元格插入新行,都是完整的一行

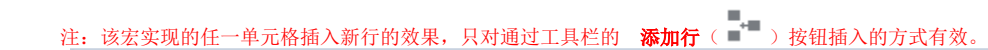

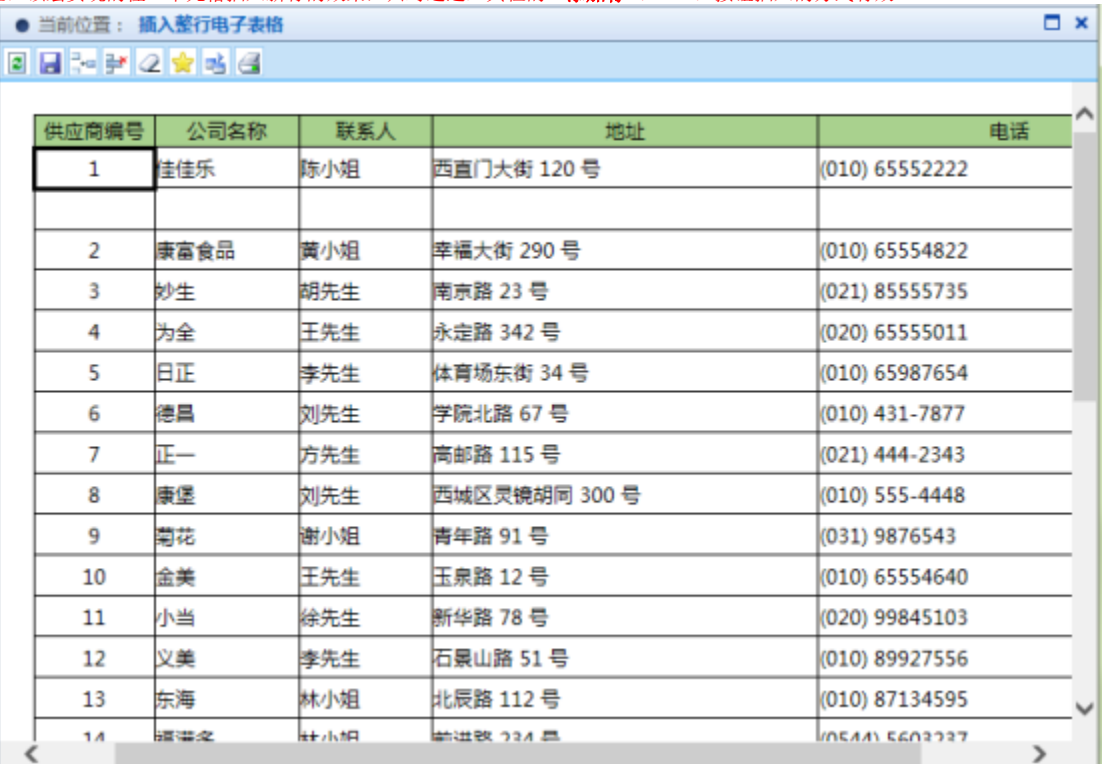

## 设置方法

- 1. 在电子表格设计器(Microsoft Office Excel)中,创建 回写电子表格。
- 2. 在浏览器的资源定制节点下,选中电子表格,右键选择 编**辑宏** 进入报表宏界面。
- 3. 在报表宏界面新建**客户端模块**,在弹出的新建模块对话框中,选择对象为 spreadsheetReport、事件为onRenderReport,并把下面宏代码复制到代 码编辑区域。

## 宏类型

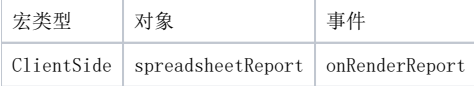

宏代码

```
function main(spreadsheetReport) {
    //debugger;
     var spreadsheetReportWriteBack = spreadsheetReport.spreadsheetReportWriteBack;
     spreadsheetReportWriteBack.removeListener(spreadsheetReportWriteBack.elem_btnAppendRow, "click", 
spreadsheetReportWriteBack.doInsertRowClick);
     spreadsheetReportWriteBack.addListener(spreadsheetReportWriteBack.elem_btnAppendRow, "click", function() {
             var currentEditingPosition = this.currentEditingPosition;
            var idx = currentEditingPosition.indexOf(':') + 1;
            this.currentEditingPosition = currentEditingPosition.substring(0, idx) + 1; //10 //C+2D+3
             this.doInsertRowClick();
         },
         spreadsheetReportWriteBack);
     spreadsheetReportWriteBack.doInsertRowClick_old = spreadsheetReportWriteBack.doInsertRowClick;
     spreadsheetReportWriteBack.doInsertRowClick = function(e) {
        var currentEditingPosition = this.currentEditingPosition;
        var idx = currentEditingPosition.indexOf(':') + 1;
         this.currentEditingPosition = currentEditingPosition.substring(0, idx) + 1; //10
         //C+2D+3
         spreadsheetReportWriteBack.doInsertRowClick_old(e);
     }
};
```